# Veritas ™ Cluster Server README

HP-UX 11iv3

# 5.0 Rolling Patch 2

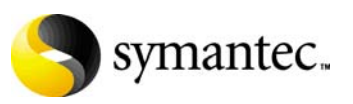

# Veritas Cluster Server README

Copyright © 2009 Symantec Corporation. All rights reserved.

Veritas Cluster Server 5.0 Rolling Patch 2

Document version: 5.0RP2.0

Symantec, the Symantec logo and Veritas are trademarks or registered trademarks of Symantec Corporation or its affiliates in the U.S. and other countries. Other names may be trademarks of their respective owners.

The product described in this document is distributed under licenses restricting its use, copying, distribution, and decompilation/reverse engineering. No part of this document may be reproduced in any form by any means without prior written authorization of Symantec Corporation and its licensors, if any.

THIS DOCUMENTATION IS PROVIDED "AS IS" AND ALL EXPRESS OR IMPLIED CONDITIONS, REPRESENTATIONS AND WARRANTIES, INCLUDING ANY IMPLIED WARRANTY OF MERCHANTABILITY, FITNESS FOR A PARTICULAR PURPOSE OR NON-INFRINGEMENT, ARE DISCLAIMED, EXCEPT TO THE EXTENT THAT SUCH DISCLAIMERS ARE HELD TO BE LEGALLY INVALID, SYMANTEC CORPORATION SHALL NOT BE LIABLE FOR INCIDENTAL OR CONSEQUENTIAL DAMAGES IN CONNECTION WITH THE FURNISHING PERFORMANCE, OR USE OF THIS DOCUMENTATION. THE INFORMATION CONTAINED IN THIS DOCUMENTATION IS SUBJECT TO CHANGE WITHOUT NOTICE.

The Licensed Software and Documentation are deemed to be "commercial computer software" and "commercial computer software documentation" as defined in FAR Sections 12.212 and DFARS Section 227.7202.

Symantec Corporation 350 Ellis Street Mountain View, CA 94043 [www.symantec.com](http://www.symantec.com) 

## Third-party legal notices

Third-party software may be recommended, distributed, embedded, or bundled with this Symantec product. Such third-party software is licensed separately by its copyright holder.

#### Technical support

Visit [http://www.symantec.com/business/support/assistance\\_care.jsp](http://www.symantec.com/business/support/assistance_care.jsp) for product assistance. Use the Knowledge Base search feature to access resources such as TechNotes, product alerts, software downloads, hardware compatibility lists, and our customer email notification service. If you encounter an error when using a product, include the error number preceding the message when contacting Technical Services. You can also use the error number to search for information in TechNotes or documents on the Web site.

# Veritas Cluster Server 5.0 RP2 Read This First

- [Patches included in Rolling Patch 2](#page-5-0)
- [Supported operating system](#page-5-1)
- [Installing the 5.0 Rolling Patch 2 on a VCS 5.0 cluster](#page-5-2)
- [Removing the VCS 5.0 Rolling Patch 2](#page-7-0)
- [Upgrading to VCS 5.0 Rolling Patch 2](#page-9-0)
- [Fixed Issues](#page-10-0)
- [Enhancements](#page-12-0)
- [Known Issues](#page-12-1)
- [Documentation Errata](#page-13-0)
- [Documentation feedback](#page-13-1)
- [Getting help](#page-13-2)

# Introduction

This document provides important information about the Veritas Cluster Server 5.0 Rolling Patch 2 (5.0 RP2) on HP-UX 11i v3. Review the entire document before installing this patch.

# <span id="page-5-0"></span>Patches included in Rolling Patch 2

The VCS 5.0 RP2 release includes the following patches:

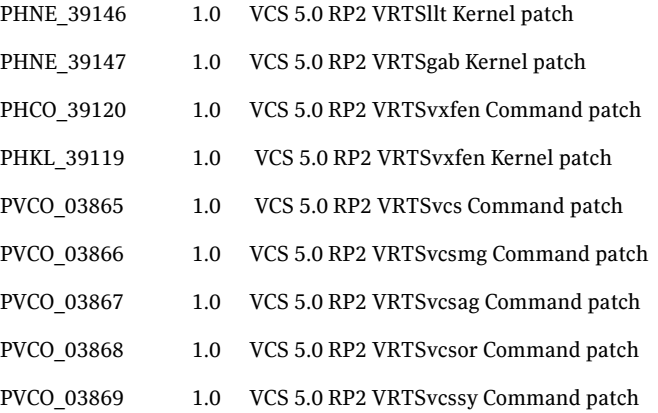

## <span id="page-5-1"></span>Supported operating system

HP-UX 11i v3 operating system.

Symantec recommends applying the latest HP-UX operating system patches available from HP.

# <span id="page-5-2"></span>Installing the 5.0 Rolling Patch 2 on a VCS 5.0 cluster

This section describes how to install patches on a VCS 5.0 cluster with an HP-UX 11iv3 operating system.

If you are applying this patch to a Veritas suite of products, such as SFRAC that includes VCS as a component, refer to the patch installation procedures for that product.

#### To install the patches on a VCS 5.0 cluster with HP-UX 11iv3

- 1 Take a backup of llttab, llthosts, gabtab and main.cf files.
	- # cp /etc/llttab /etc/llttab.bkp
	- # cp /etc/llthosts /etc/llthosts.bkp
	- # cp /etc/gabtab /etc/gabtab.bkp
	- # cp /etc/VRTSvcs/conf/config/main.cf
	- /etc/VRTSvcs/conf/config/main.cf.bkp
	- # cp /etc/VRTSvcs/conf/config/types.cf
	- /etc/VRTSvcs/conf/config/types.cf.bkp
- 2 Prepare the cluster. On any node, do the following.
	- a List the service groups in your cluster along with their status.
		- # hagrp -state
	- b Take the service group offline if it is online.

# hagrp -offline <*group\_name*> -sys <*system*>

- c Make the VCS configuration writable.
	- # haconf -makerw
- d Freeze all the service groups.

# hagrp -freeze <*service\_group*> -persistent

- e Verify that the service groups are frozen. On any VCS node, type: # hastatus -sum The output of this command should show that service groups are frozen.
- f Save the main.cf file with the groups frozen.
	- # haconf -dump -makero
- 3 Stop VCS. On each individual node, perform the following steps:
	- a Shut down VCS.
		- # hastop -local

If the system returns an error message and fails to shut down VCS, type:

# hastop -all -force

- b Check that VCS has shut down. On each node, type # ps -ef | grep -i had If the output indicates that HAD is not running, VCS has shut down.
- 4 Stop Fencing on each node.
	- # vxfenconfig -U
- 5 Stop GAB on each node.
	- # gabconfig -U

Check that GAB has shut down.

# gabconfig -a

If the system returns no ports, GAB has stopped.

6 Stop LLT on each node.

```
# lltconfig -Uo
```
- 7 Install the patch. Perform the following steps on each node.
	- a Change the directory to the patch location.

```
# cd <patch_location>
```
b Install the patch.

```
# swinstall -x autoreboot=true -s `pwd` PHCO_39120 
PHKL_39119 PHNE_39146 PHNE_39147 PVCO_03865 PVCO_03866 
PVCO_03867
```
c Update the types.cf file to the new version.

```
# cp -p /etc/VRTSvcs/conf/types.cf 
/etc/VRTSvcs/conf/config/types.cf
```
Note: The types.cf file gets modified if you change the configuration using the Java GUI or Command line. If you modified the types.cf file, you have to apply the same changes to the new types.cf file.

#### 8 Verify the installation.

After installation is complete, you can verify that the patch has been installed using the following command on any node:

```
# swlist | grep -i rp2
```
The following information is displayed after successful patch installation.

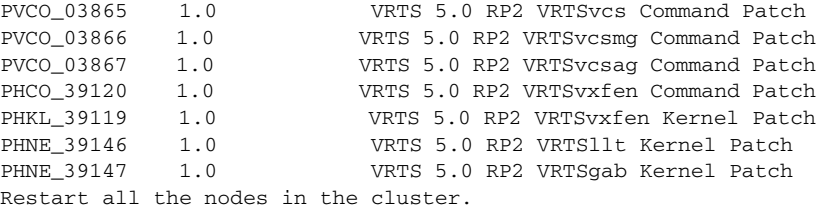

9 Check the state of GAB, LLT, and fencing on each node.

```
# swlist -v VRTSllt | grep ^state
# swlist -v VRTSgab | grep ^state
# swlist -v VRTSvxfen | grep ^state
The system should report the states as "configured".
```
For installing enterprise agents' (Oracle and Sybase) patches, follow the installation procedure from the respective README documents provided along with the patch.

# <span id="page-7-0"></span>Removing the VCS 5.0 Rolling Patch 2

You can use the following procedure to uninstall VCS 5.0 RP2.

#### To uninstall VCS 5.0 RP2

- 1 List the service groups in your cluster along with their status. On any node, type:
	- # hagrp -state
- 2 Take the ClusterService group offline if it is configured. # hagrp -offline -force ClusterService -sys <system>
- 3 Make the VCS configuration writable. On any node, type: # haconf -makerw
- 4 Freeze all service groups. On any node, type:

# hagrp -freeze service\_group -persistent where service group is the name of the service group. Note that the ClusterService group cannot be frozen.

5 Save the configuration (main.cf) file with the groups frozen. On any node, type:

# haconf -dump -makero

6 Take a backup of the current main.cf and all types.cf configuration files. For example, on one of the nodes in the cluster, type:

```
# cp /etc/VRTSvcs/conf/config/main.cf 
/etc/VRTSvcs/conf/main.cf.save
# cp /etc/VRTSvcs/conf/config/types.cf 
/etc/VRTSvcs/conf/types.cf.save
```
7 Shut down VCS and the VCS CmdServer. On any node, type:

```
# hastop -all -force
# CmdServer -stop
```
8 Verify that VCS has shut down. On each node, type:

# gabconfig -a The output resembles GAB Port Memberships Port a gen 23dc0001 membership 01 Note that the output shows no membership for port h.

- 9 Stop vxfen on each cluster node, if the VCS cluster uses the fencing option. # vxfenconfig -U
- 10 Unconfigure GAB. On each node, type:

# gabconfig -U

11 Unconfigure LLT. On each node, type:

# lltconfig -Uo

12 Remove the VCS patches from each node in the cluster. Type the following command:

```
# swremove -x autoreboot=true PHCO 39120 PHKL 39119 PHNE 39146
PHNE_39147 PVCO_03865 PVCO_03866 PVCO_03867
```
- 13 Restore the types.cf configuration files from the location where you saved them, or manually edit the /etc/VRTSvcs/conf/config/types.cf to remove the newly added attributes.
- 14 Restart all the nodes in the cluster.

```
# shutdown -ry now
```
- 15 After VCS has started, perform the following steps:
	- a Verify all resources have been probed. On each node, type: # hastatus -summary
	- b Unfreeze all service groups. On any node, type:
		- # haconf -makerw # hagrp -unfreeze service\_group -persistent # haconf -dump -makero where service group is the name of the service group.
	- c Bring the ClusterService group online, if necessary. On any node type: # hagrp -online ClusterService -sys <system> where system is the system name.

# <span id="page-9-0"></span>Upgrading to VCS 5.0 Rolling Patch 2

This release provides support for rolling upgrade with VCS 5.0 MP2 on HP-UX 11iv2.

## Upgrading from VCS 5.0 MP2 (11iv2) to VCS 5.0 RP2(11iv3)

This topic describes how to upgrade from VCS 5.0 MP2 to VCS 5.0 RP2.

To upgrade from VCS 5.0 MP2 to VCS 5.0 RP2

- 1 Log in to one of the nodes (say node 1) in your VCS 5.0MP2 cluster.
- 2 Bring all service groups online on node 1.
- 3 On the other node (say node 2), upgrade the HP-UX operating system using Hewlett-Packard's update-ux utility. Refer to Hewlett-Packard's documentation for details regarding this utility.

```
#/usr/sbin/update-ux -s 
igniteserver:/March09.11.31/0903_LR_DCOE HPUX11i-DC-OE 
VRTSvxvm VRTSvxfs
```
- 4 Run the installvcs command line utility on node 2 to upgrade to VCS 5.0.
- 5 Install the VCS 5.0RP2 patches on node 2 and reboot it.

This node can join the VCS cluster that has VCS 5.0MP2 stack installed on node 1. The VCS High Availability Daemon (HAD) is able to communicate because the VCS versions are the same.

- <span id="page-10-1"></span>6 Switch all the service groups from node1 that has the VCS 5.0MP2 stack to the upgraded node 2.
- 7 Repeat steps 3 to [6](#page-10-1) on the node with the VCS 5.0 MP2 stack to upgrade the operating system and Veritas Cluster Server RP2.

# <span id="page-10-0"></span>Fixed Issues

The following incidents have been fixed in this release.

Table 1-1 Fixed Issues

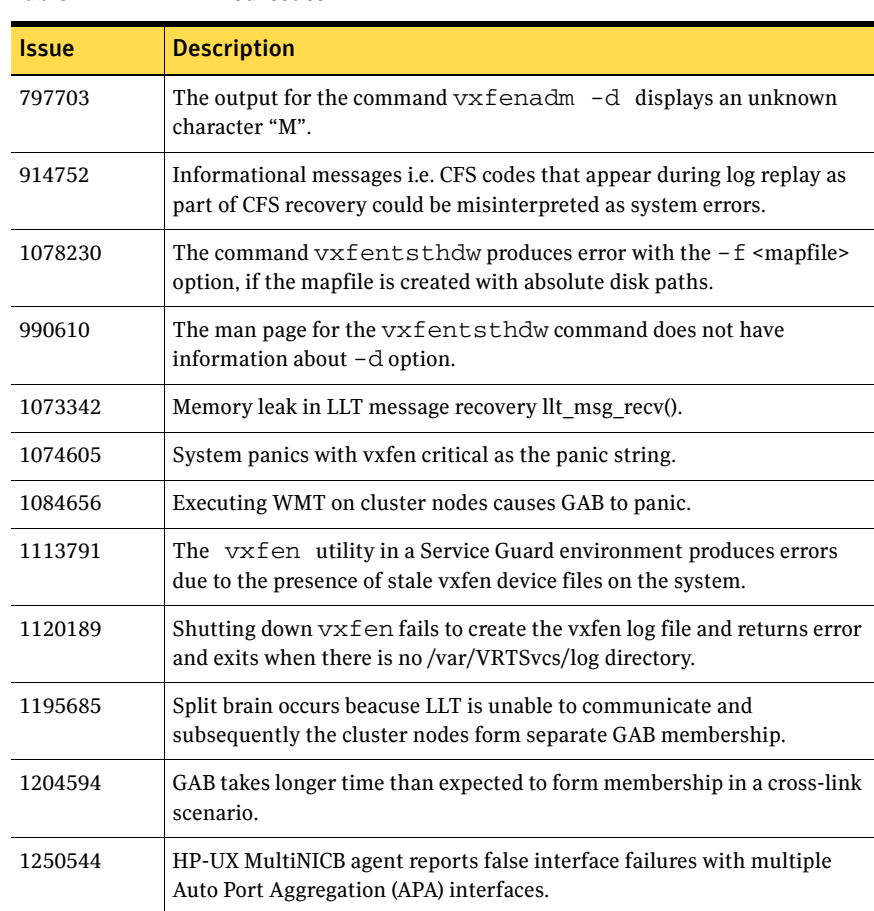

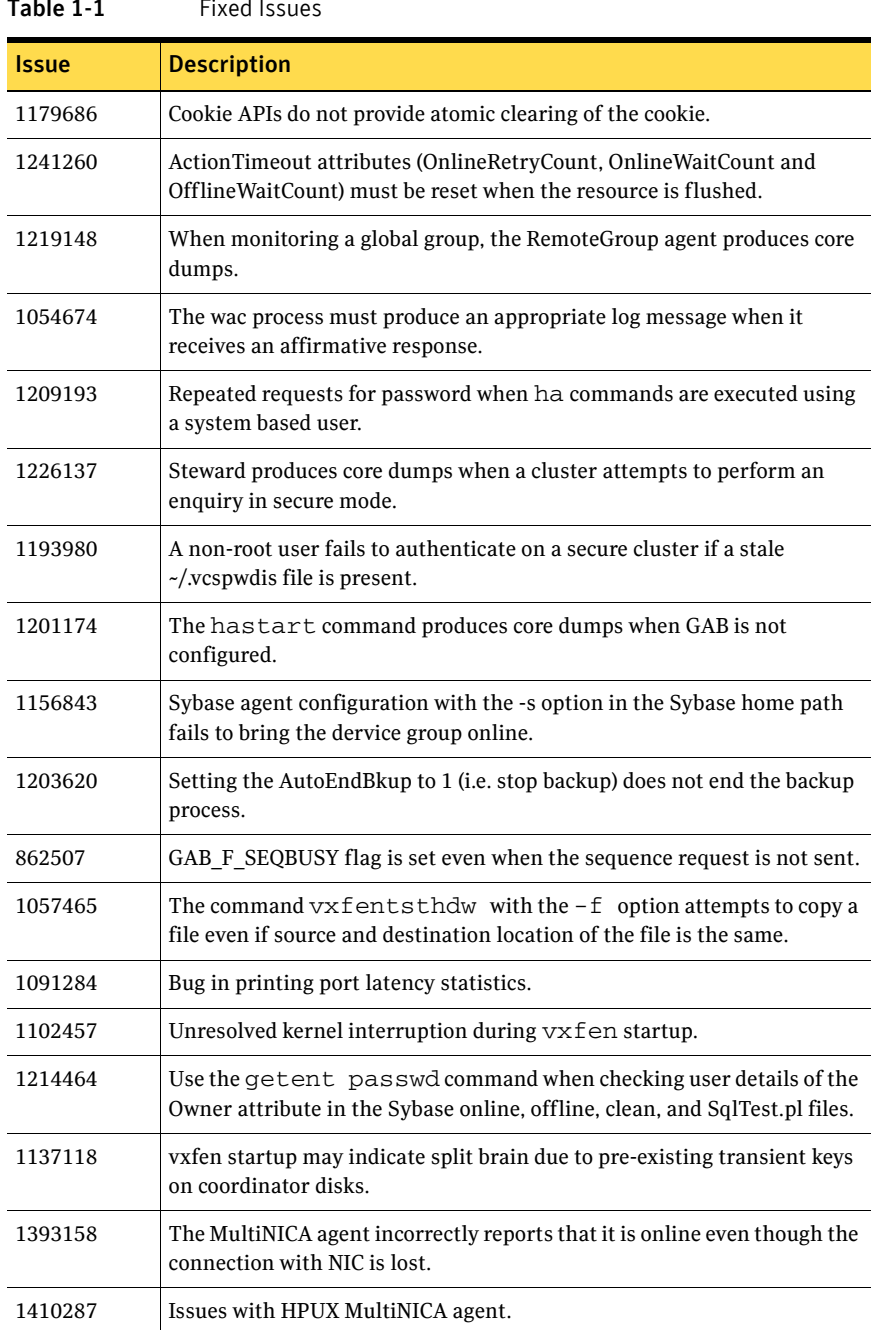

### Table 1-1 Fixed Issues

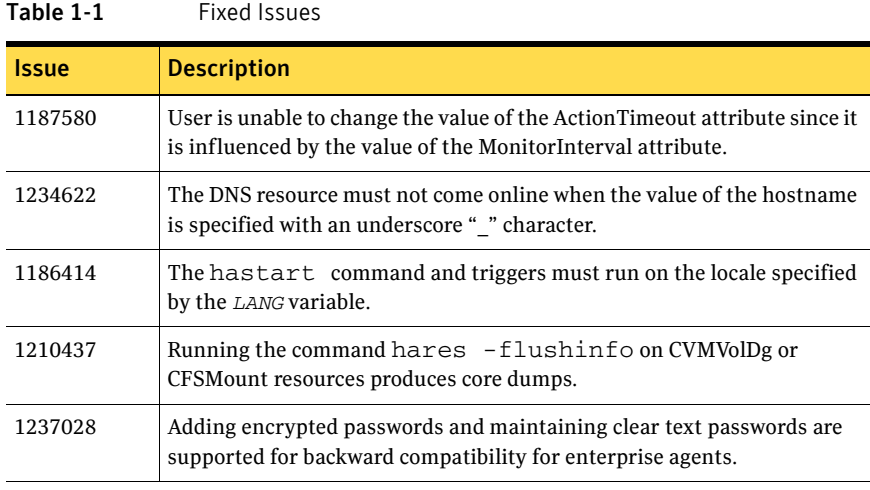

# <span id="page-12-0"></span>Enhancements

This section includes the enhancements included in this release.

## Support for rolling upgrade with VCS 5.0 MP2 on HP-UX11iv2

The Veritas Cluster Server now supports rolling upgrade with VCS 5.0 MP2 on HP11iv2.

## Support for mixed clusters (HP-UX 11iv2 / HP-UX 11iv3)

This release provides support for mixed clusters (HP-UX 11iv2/ HP-UX 11iv3).

## Support for Oracle 11g R1

This release provides support for Oracle 11g R1.

# <span id="page-12-1"></span>Known Issues

The following issues are open for this release of VCS:

#### **Extra definitions seen in types.cf**

Extra definitions are seen in the types.cf for types HPVirtualMachine and HPVSwitch. These definitions can be ignored. [1460688]

#### **Intentional offline attribute has incorrect value in OracleTypes.cf**

Workaround: Set the IntentionalOffline attribute to zero in the OracleTypes.cf [1465604]

# <span id="page-13-0"></span>Documentation Errata

### Veritas Cluster Server Bundled Agents Reference Guide for VCS 5.0.

Ignore the dependency mentioned for LVMVolumeGroup agent on page 28.

# <span id="page-13-1"></span>Documentation feedback

Your feedback on product documentation is important to us. Send suggestions for improvements and reports on errors or omissions to [clustering\\_docs@symantec.com.](mailto:clustering_docs@symantec.com)

Include the title and part number of the document (located in the lower left corner of the title page), and chapter and section titles of the text on which you are reporting.

## <span id="page-13-2"></span>Getting help

For technical assistance, visit [http://www.symantec.com/business/support/assistance\\_care.jsp](http://www.symantec.com/enterprise/support/assistance_care.jsp
)

and select phone or email support. Select a product to use the Knowledge Base Search feature to access resources such as TechNotes, product alerts, software downloads, hardware compatibility lists, and the customer email notification service. If you encounter an error when using a product, include the error number preceding the message when contacting Technical Services. You can also use the error number to search for information in TechNotes or documents on the website.